Washington Elementary Chess Champions Copyright 2006, 2015, 2016 tents\_v5.xls Version 5 03/27/16 05:35 AM

#### **Instructions**

 Select the "Section" Sheet and enter Section titles both sideways and across (see examples). These will be your section titles so if you use more characters you may need to reduce the font Select the "Param" Sheet and enter the ending board numbers for each row for each of the sections, in rows 14 through 23. (Notice blue numbers are for data entry).

Set cell B7 to the index of the section to be printed, 0 for the first section through 6 for the  $7<sup>th</sup>$ . To automatically print, set cell F7 to "YES" otherwise you will be prompted to print each sheet.

### **Set up and test printer prior to use**

 Prior to running the Macros you should perform a test print on your printer. It is possible that different printers will not print the margins the same way causing the print to carry to a second page. To fix this problem do a "print preview", "set up", "page" and reduce the "Scaling" by 5%. Run tests on the sheets "tent", "end\_tent", "table\_ends", "Pairings", "Score", and "Standings".

# **Macros are provided to automate the printing of the sheets.**

Ctrl\_a macro will print all sections with more than 0 boards, pausing between sections. Ctrl\_e macro prints everything for the current section (remember set the index starting with 0). Ctrl\_t macro will print all the numbered tent sheets two to a page sequentially for a section. Ctrl\_r macro will print all the row end numbered tent sheets two to a page for a section. Ctrl s macro will print all the row end sheets two pages for each row for a section.

### **Suggestions for alternative uses of this spreadsheet**

 To only print a few tents set the starting and ending tent manually in rows 9 and 10 respectively. Section Titles may be modified by editing them in the "Section" sheet. (Do not resize them).

### **Description of the purpose of this spreadsheet.**

This spreadsheet was designed to allow you to quickly create tents that display the board number of the chess boards in a scholastic chess tournament where the sections are defined by the players grade in school.

The tents are printed two to a sheet of 8.5 by 11 paper, with thin fold lines and a heavy cut line. The numbers are set up so that a tent will be placed on either side of the board with the number of the chess board clearly visible to the players on both sides of the board. Someone standing on either end of the row of boards can clearly see the board numbers on the far side of each board. The player seated at a board will see the same number on either side of the board.

An "End Tent" will display the abbreviated section title on the tent nearest the observer. A sheet will describe the numbers in the row from the lowest number to the highest number and the section title, and which side is white and which side is black, with an arrow beneath. It is recommended that each section be printed on a different color of paper.

The Ctrl\_a macro will prompt the user to change the color of paper in the printer and press enter to continue printing the next section on the new color of paper.

Washington Elementary Chess Champions Copyright 2006, 2015, 2016 tents\_v5.xls Version 5 03/27/16 05:35 AM

# **Parameters are entered in the "Param" and "Section" sheets**

The "Param" sheet and the "Section" sheet are the only sheets requiring modification. All other sheets should not be changed unless the test print does not fit the page properly. The sheets are protected and the cells locked, but the password is blank, "", empty, NULL. In other words to unlock the sheet do not enter a password, just hit the return key. In Excel select the "Review" tab or menu option, then the "Unprotect sheet" option. Hopefully you need not change anything other than in "Param", and "Section".

In the "Param" sheet the number of sheets of paper that are required are listed as follows: Notice in cell H7 is the total number of sheets of paper that are required to print everything. In row 12 are the number of sheets of paper required for each section. Notice when entering section titles that 2-3 may be converted to a date. To avoid this use a single quote mark (next to the enter key on most keyboads) in from of the first digit '2-3. this should then display as 2-3 instead of as a date.

# **Suggestions for paper colors**

Section 6: purple

A light pastal color will allow printing on a laser printer with black ink that can be read easily. Dark or heavily colored papers will make it difficult to read black ink so light colors or shades are best. If you are doing all 7 sections you may want to consider using white and then the rainbow: If you have fewer sections you may want to consider primary colors first and secondary for Additional sections. Here are some suggestions for 7 down to 3 sections:

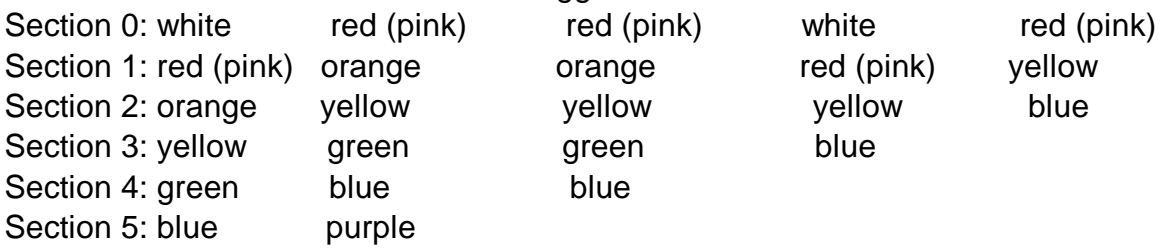